# **Traceroute Archive**

To see the difference between the traceroute and rtt's for multiple days , we developed the traceroute archive. It can be accessed using the traceroutearchive.cgi script. It displays traceroute from a monitor node to a monitored node for any three days (which can be selected from a drop down menu). It checks loops within the traceroute and shows the changes observed in a link for the requested days. It is currently available from 5 PingER monitors including SLAC to world wide nodes monitored by SLAC at<http://www-wanmon.slac.stanford.edu/cgi-wrap/traceroutearchive.cgi>

Apart from SLAC, Historical traceroutes are available from the following monitors, from Feb 2014 onwards:

- www-wanmon.slac.stanford.edu
- pinger.cern.ch
- maggie1.seecs.edu.pk
- pinger.ictp.it
- pinger.fsktm.um.edu.my

## **Traceroute Archive Flow At SLAC**

Following are scripts used for the traceroute archive

1. Collection of Traceroutes

#### 1.1 autotrace.pl

This script can be found at [/afs/slac/package/pinger/autotrace.pl](http://www-dev.slac.stanford.edu/cgi-wrap/scriptdoc.pl?name=autotrace.pl). It saves all traceroutes from the SLAC Pinger nodes to its monitored sites and runs as cronjob once every day on pinger.slac,stanford.edu under user pinger..

It uses for example<http://www-wanmon.slac.stanford.edu/cgi-bin/nph-traceroute.pl?target=www.fapesp.br>to make the traceroute

It gets the list of hosts to traceroute to by using wget and pingtable.pl.

Output is saved in /afs/slac/package/pinger/chktrace/2011\_08\_24/www-wanmon.slac.stanford.edu\_to\_www.ab.kg\_2011\_08\_28 as :

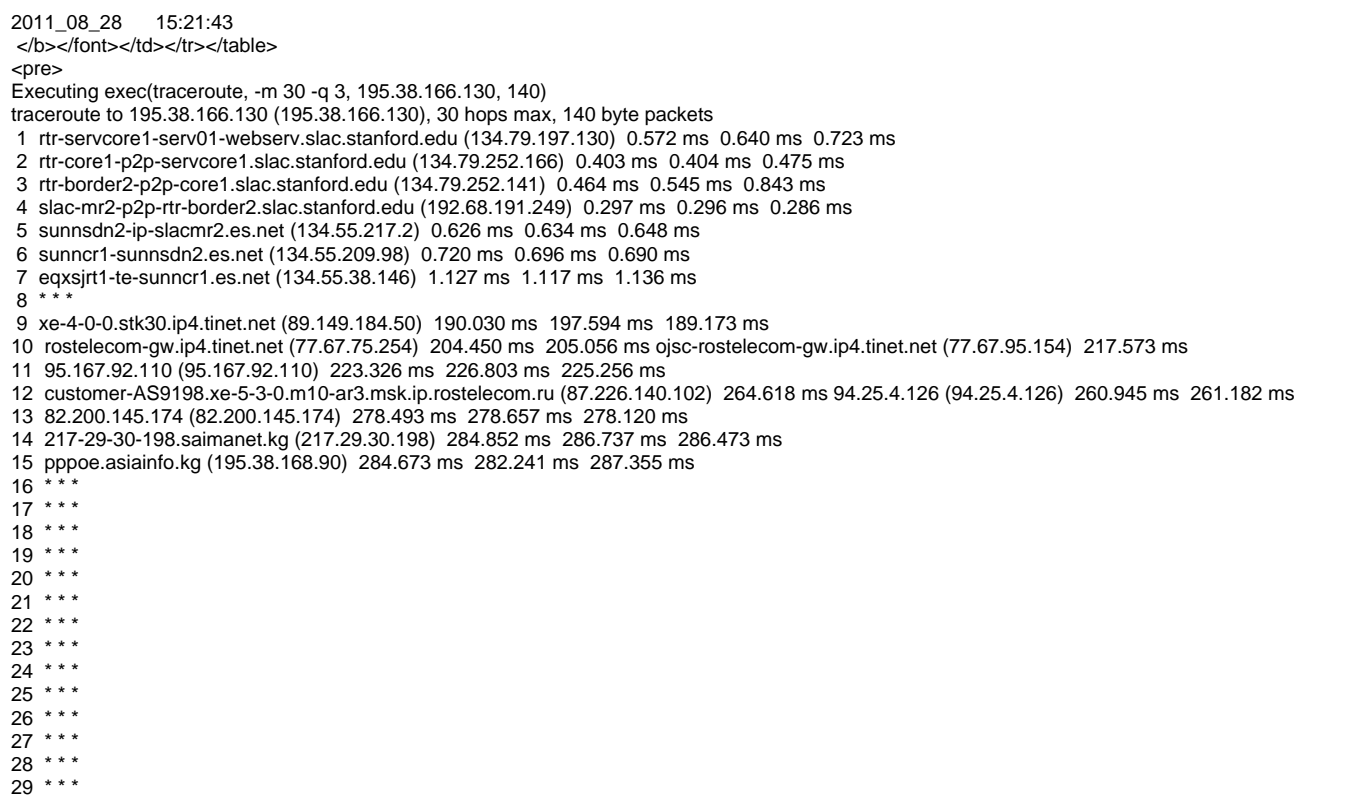

Traceroutes of all the nodes for a day are collected in date folders.

#### 2. Display of traceroutes

2.1 traceroutearchive.cgi

This script is placed at [/afs/slac.stanford.edu/g/www/cgi-wrap-bin/net/offsite\_mon].

Example is

[http://www-wanmon.slac.stanford.edu/cgi-wrap/traceroutearchive.cgi?from=www-wanmon.slac.stanford.edu&to=www.uda.](http://www-wanmon.slac.stanford.edu/cgi-wrap/traceroutearchive.cgi?from=www-wanmon.slac.stanford.edu&to=www.uda.ad&date1=2011_08_28&date2=2011_11_04&date3=2012_01_09) [ad&date1=2011\\_08\\_28&date2=2011\\_11\\_04&date3=2012\\_01\\_09](http://www-wanmon.slac.stanford.edu/cgi-wrap/traceroutearchive.cgi?from=www-wanmon.slac.stanford.edu&to=www.uda.ad&date1=2011_08_28&date2=2011_11_04&date3=2012_01_09)

#### Note:

Difference is counted as per IP name and IP number (RTTs are excluded) between any two traceroutes.

### **Bandwidth needed**

We estimated the bandwidth needed for historical traceroute.

- The packet sent is 140bytes and the TTL exceeded response is at least 36bytes.
- Assume an average of 20 hops and 3 tries per hop since the version of traceroute server is old and does not support options.
- Total targets is 700.
- The size of the http response page is about 5.5kb (assuming images are cached)

This totals to about 11.2 MBytes of bandwidth usage per day.